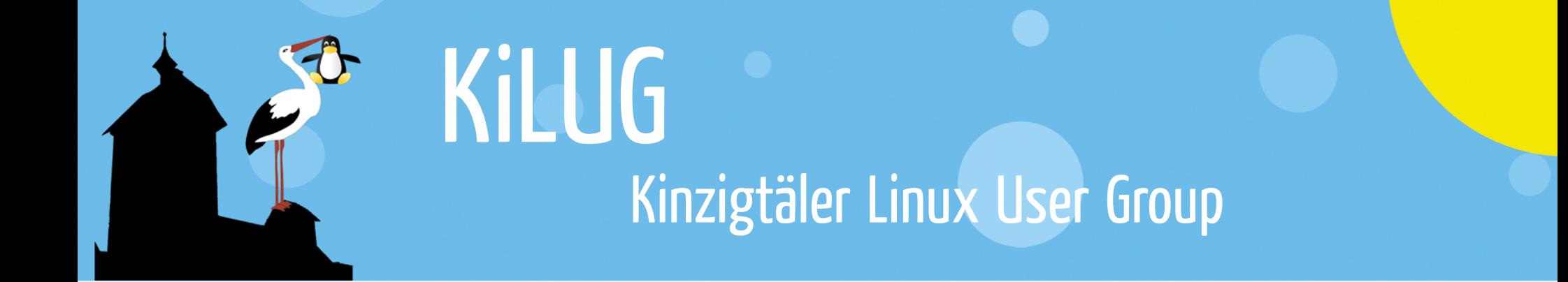

# PDF Erstellen & Bearbeiten

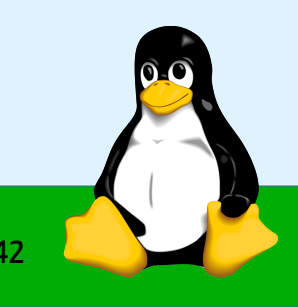

www.kilug.de

## Was ist, PDF"

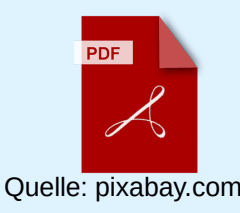

- Abkürzung für "Portable Document Format" (portables Dokumenten Format)
- Ziel
	- Dateiformat, um unabhängig von Anwendungsprogramm, Betriebssystem und Hardwareplattform, ein Schriftstück originalgetreu wiederzugeben
	- Empfänger soll das Schriftstück in der vom Autor festgelegten Form anzeigen und ausdrucken können
	- Austauschformat für fertiggestellte Dokumente

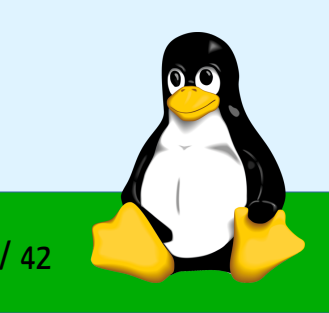

#### Technik hinter PDF

- Offengelegtes Dateiformat
- Weiterentwicklung von PS (Postscript)
- Vektor-basierte Seitenbeschreibungssprache ( $\rightarrow$  Skalierung)
- Containerformat mit einzelnen Objekten (Text, Schriften, Bilder, Farbdefinitionen, Sprungmarken, Vektorgraphiken, 3D Objekte, Eingabefelder, Videos, Javascript ...)
- Schutz vor ungewollten Gebrauch + DRM möglich (Verschlüsselung, Druck, Zugriff, Kopieren von Inhalt)

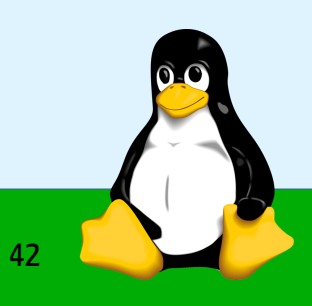

#### **Geschichte**

- PDF1.0 1993 von Adobe Inc. entwickelt
- PDF 1.7 2006 2012 verschiedene Erweiterungen
- PDF 2.0 2017 verbietet proprietäre Techniken
- Aktuelle Entwicklung durch PDF Association / Association for Digital Document Standards e. V.

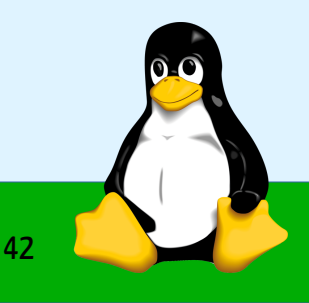

● ...

#### PDF Erstellung

1)Mit "Drucken" auf den "PDF-Drucker" wird eine PDF-Datei erstellt  $\rightarrow$  alles was Drucken kann, kann PDF erstellen

2)Über Speichern/Exportieren der Anwendung wird PDF-Datei erstellt  $\rightarrow$  Nur wenn es die Anwendung kann, kann PDF erstellt werden

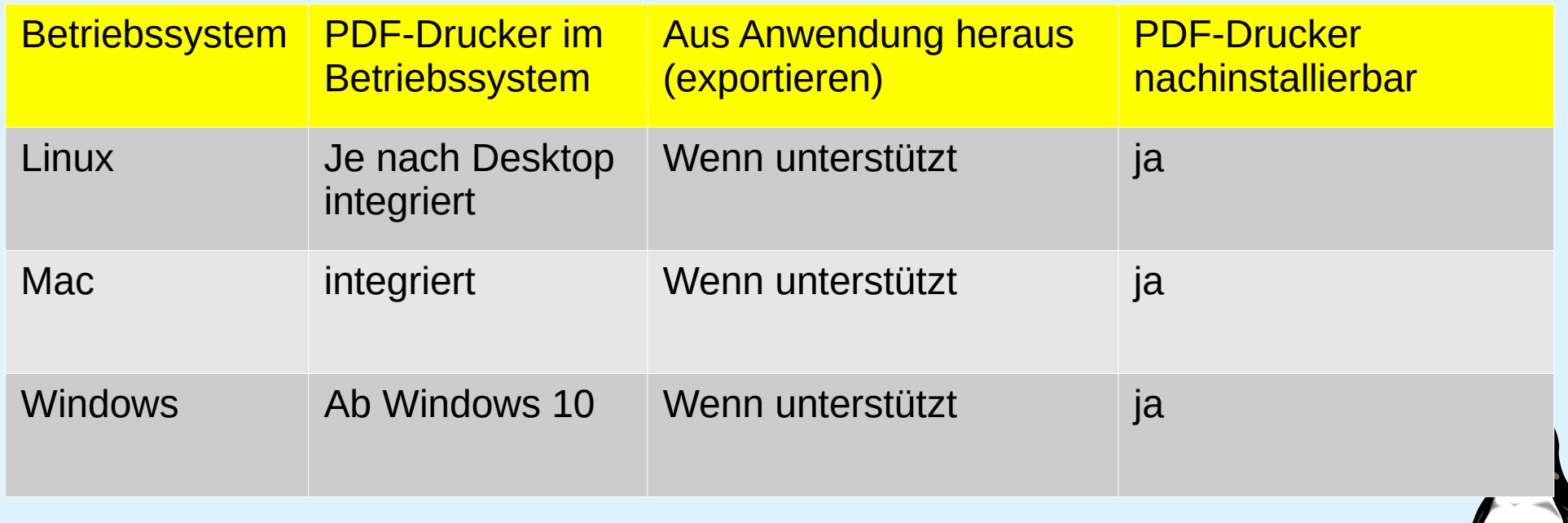

**www.kilug.de** 5 / 42

#### PDF Versionen - PDF/A

- Zweck: Archive (Langzeitarchivierung)
- PDF/A-1b (Basic) Veröffentlicht 2005
	- Bilder, Schriftarten müssen in der Datei enthalten sein (keine Referenzen auf externe Ressourcen)
	- Farben müssen definiert sein um eindeutige Farbdarstellung zu gewährleisten (ICC-Profil, z.B. sRGB)
	- Metadaten im XMP-Format (basiert auf offenem Standard RDF)
	- keine Transparenz, kein JavaScript, keine Audio oder Videodateien
	- keine Verschlüsselung, keine Sperren von Funktion (Drucken, markieren+kopieren)
	- keine LZW Komprimierung, kein Einbetten von digitalen Signaturen

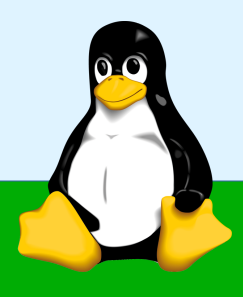

#### PDF Versionen - PDF/A

- PDF/A-1a (Accessible)
	- Merkmale: alles von PDFA-1b
	- Text muss nach Unicode abgebildet werden können
- PDF/A-2 Veröffentlicht 2011
	- Erlaubt JPG-2000, Transparenz, Ebenen, OpenType Schriften
	- Digitale Signaturen
	- Containerformat: PDF/A-1 kann eingebettet sein
	- Varianten: PDF/A-2b (Basic), PDF/A-2u (Unicode), PDF/A-2a (Accessbible)

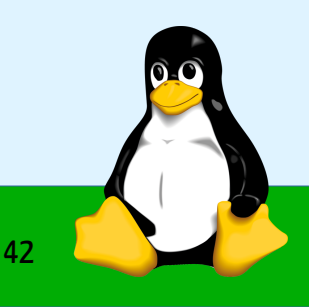

#### PDF Versionen - PDF/A

- PDF/A-3 Veröffentlicht 2012
	- Containerformat: Beliebige Dateitypen können eingebettet werden
	- Elektronische Rechnungen: XML Daten können hinterlegt werden.
		- $\rightarrow$  ZUGFeRD Standard (2014)

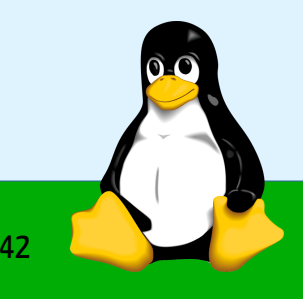

#### PDF Versionen - PDF/E

- Zweck: Engineering (technische Zeichnungen)
- PDF/E Veröffentlicht 2008
	- interaktive 3D Darstellung (Konstruktionszeichnungen)
	- Geographische Daten, Arbeitsabläufe

#### PDF Versionen - PDF/UA

- Zweck: Universal Accessibility (Barrierefreiheit)
- PDF/UA Veröffentlicht 2012
	- Anforderungen an Barrierefreiheit
	- Komplettes Markieren des realen Inhalts
	- Alternative Textbeschreibungen für Bilder
	- Unicode
	- verschiedene Mittel zu navigieren
	- relevante Aktionen den Benutzern mitzuteilen

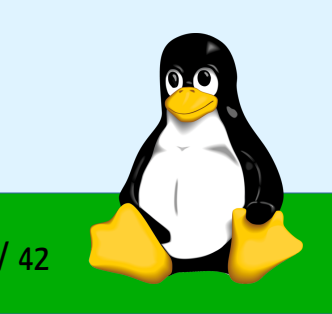

#### PDF Versionen - PDF/VT

- Zweck: Variablen Datendruck (VDP / Variable Data Printing)
- PDF/VT Veröffentlicht 2010
	- ICC-basiertes Farbmanagement z.B. Verwendet in Harlequin RIP
	- Ermöglicht verlässliches und dynamisches Seiten-Management für Druckdaten aus dem hochvolumigen Transaktionsdruck

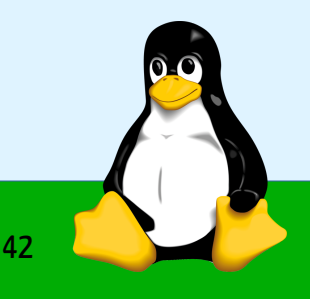

#### PDF Versionen - PDF/X

- Zwecks: Druckvorstufe
- PDF/X 2001
	- Druckvorlagen, vorlagengetreue Übermittlung aus der Druckvorstufe
	- Aktiver Inhalt ist nicht erlaubt (keine Formulare, Kommentare, Audio- oder Videos) + weitere Einschränkungen
	- Jede Graphik hat eigenes Farbprofil zugewiesen
	- Präzise Angaben zu Beschnitt, Farbangaben, Schriften
	- nicht berücksichtigt:
		- zum Druckverfahren passende Auflösung (Vollton, Halbton, Strichbilder)
		- zu dünne Haarlinien
		- fehlende Schriftschnitte

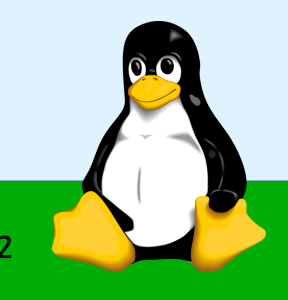

#### **www.kilug.de** 12 / 42

#### PDF Versionen - PDF/X

- $\bullet$  PDF/X-1a
	- CMYK Farbangaben, Schmuckfarben
- PDF/X-3
	- Zusätzliche Farbräume: RGB, Lab, ICC
- PDF/X-4  $(p)$ 
	- Zusätzlich Transparenz, JPG2000, 16Bit Bilder, OpenType Fonts
- PDF/X-5 g / pg / n
	- Zusätzlich eingebettete + externe Referenzen, Mehrkanal ICC-Profile

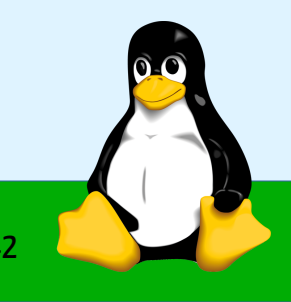

#### PDF bearbeiten

Der Schwierigkeitsgrad und die Machbarkeit hängt stark von der "Art der Bearbeitung" ab

- Sehr einfach
	- Kommentare einfügen, ändern und löschen
	- Text farblich markieren

 $\rightarrow$  PDF Anzeigeprogramme haben diese Funktionen (manchmal)

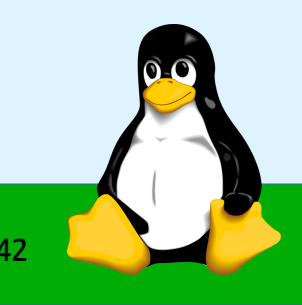

## PDF Anzeigeprogramme

- Acrobat Reader (Mac, Windows, Linux (via wine))
	- umfangreiche Funktionen (Kommentare, Konvertieren, OCR, Cloud-Dienste...)
	- umfangreiche Installationsgröße
- Foxit Reader (Mac, Windows, Linux) (
	- Kommentare, Zeichnen, Formular ausfüllen, Englisch
- Okular (Linux, KDE-Desktop)

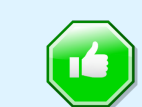

- Kommentare, Text markieren, Zeichnen, Textfelder, Lesezeichen anlegen, Formular ausfüllen
- Envice (Linux, Gnome-Desktop)
	- Kommentare, Formular ausfüllen
- qpdfview (Linux, Gnome-Desktop)
	- Kommentare, Formular ausfüllen

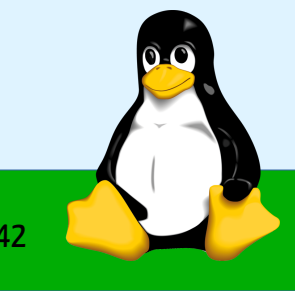

#### Foxit Reader

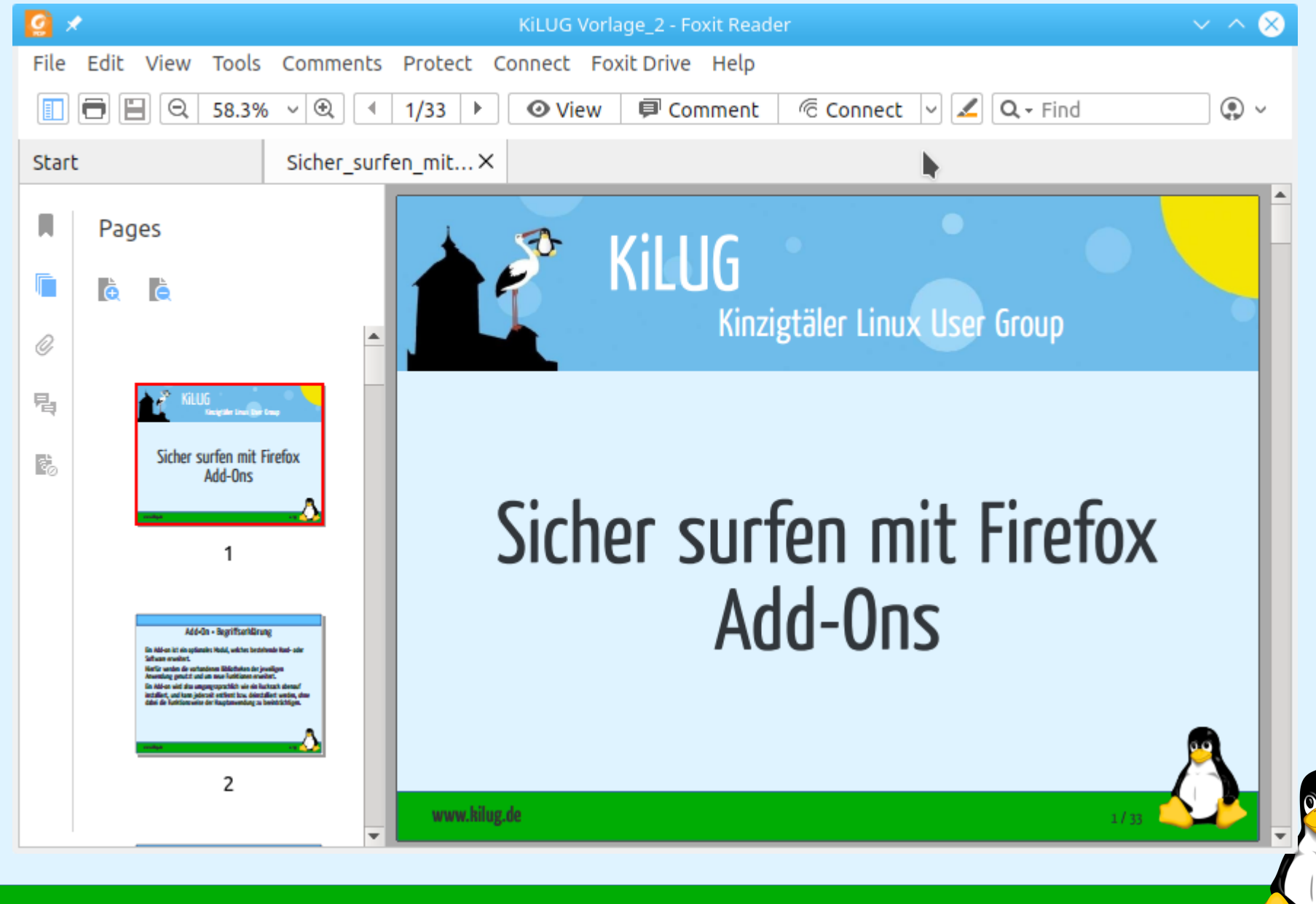

**www.kilug.de** 16 / 42

#### Okular

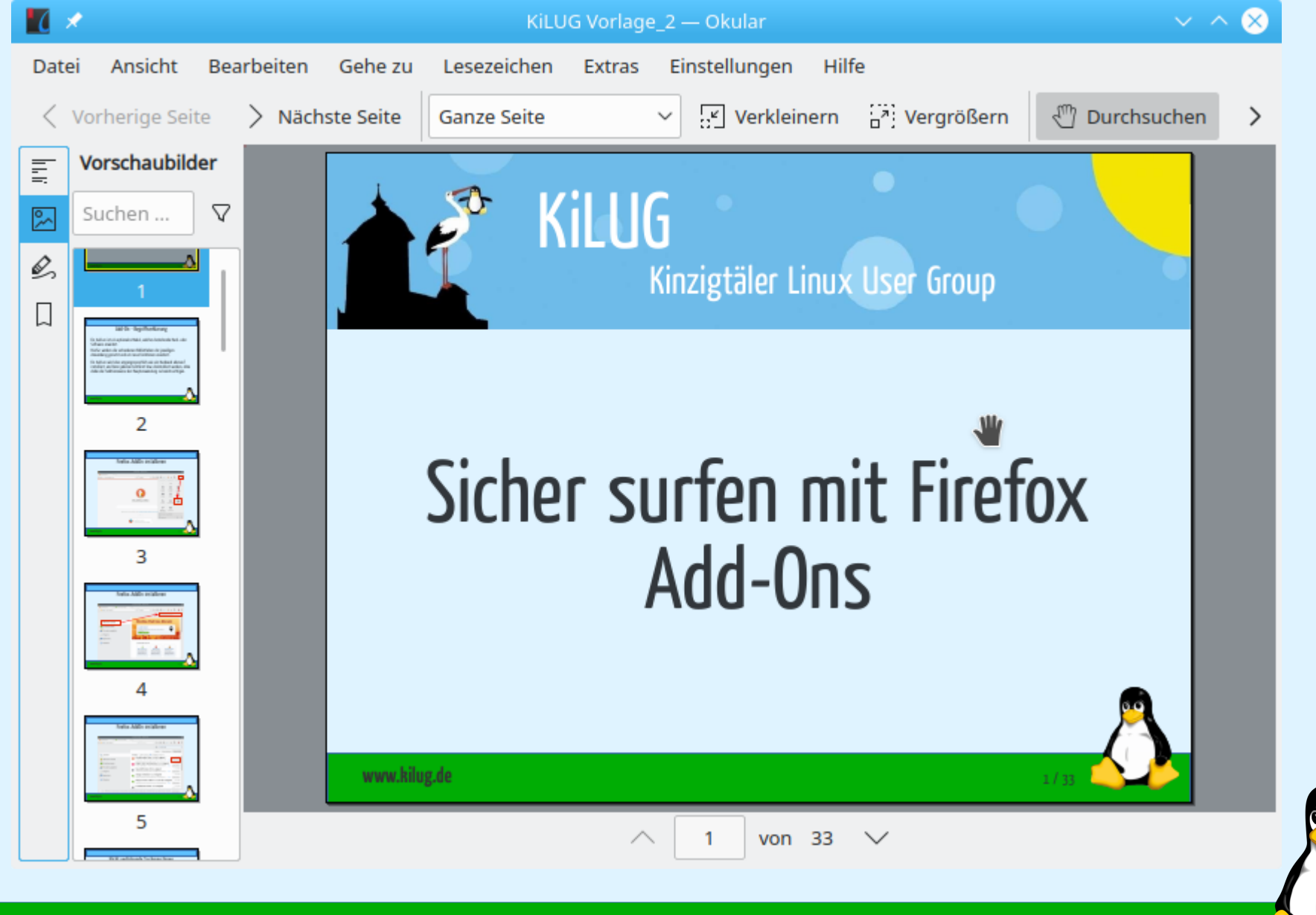

**www.kilug.de** 17 / 42

#### PDF bearbeiten

- Einfach
	- Änderungen auf Seitenebene: Seiten löschen, drehen, verschieben, extrahieren PDF zusammenfügen, teilen
- $\rightarrow$  Ein einfaches PDF-Bearbeitungsprogramm hilft hier

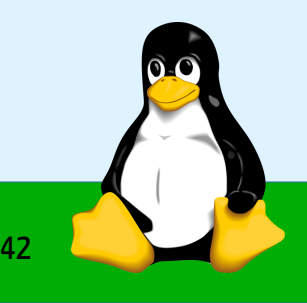

## PDF bearbeiten (Seitenweise)

• PDFSam (Linux, Mac, Windows) [https://pdfsam.org](https://pdfsam.org/)

 $-$  V2.2.4 (iii)

- OpenSource <https://github.com/torakiki/pdfsam-v2/releases/tag/v2.2.4>
- V4 Basic (andere Editionen nicht frei / nicht kostenlos)
	- AGPL <https://github.com/torakiki/pdfsam>
- - Freeware, proprietär, Aktuell V9
	- Inkl. Druckertreiber (mit Profilen)
	- Zusätzlich: Anzeigeprogramm, Konverter nach Word, LibreOffice Writer, Bildformate..., Wasserzeichen, Seiten als Bild exportieren
	- Vielfältige Manipulationsmöglichkeiten (kein editieren von Text, keine Kommentare)
	- Onlinetools per Browser benutzbar

#### **www.kilug.de** 19 / 42

● PDF24 (Windows) <https://tools.pdf24.org/de/creator>

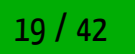

#### PDFSam V2.2.4

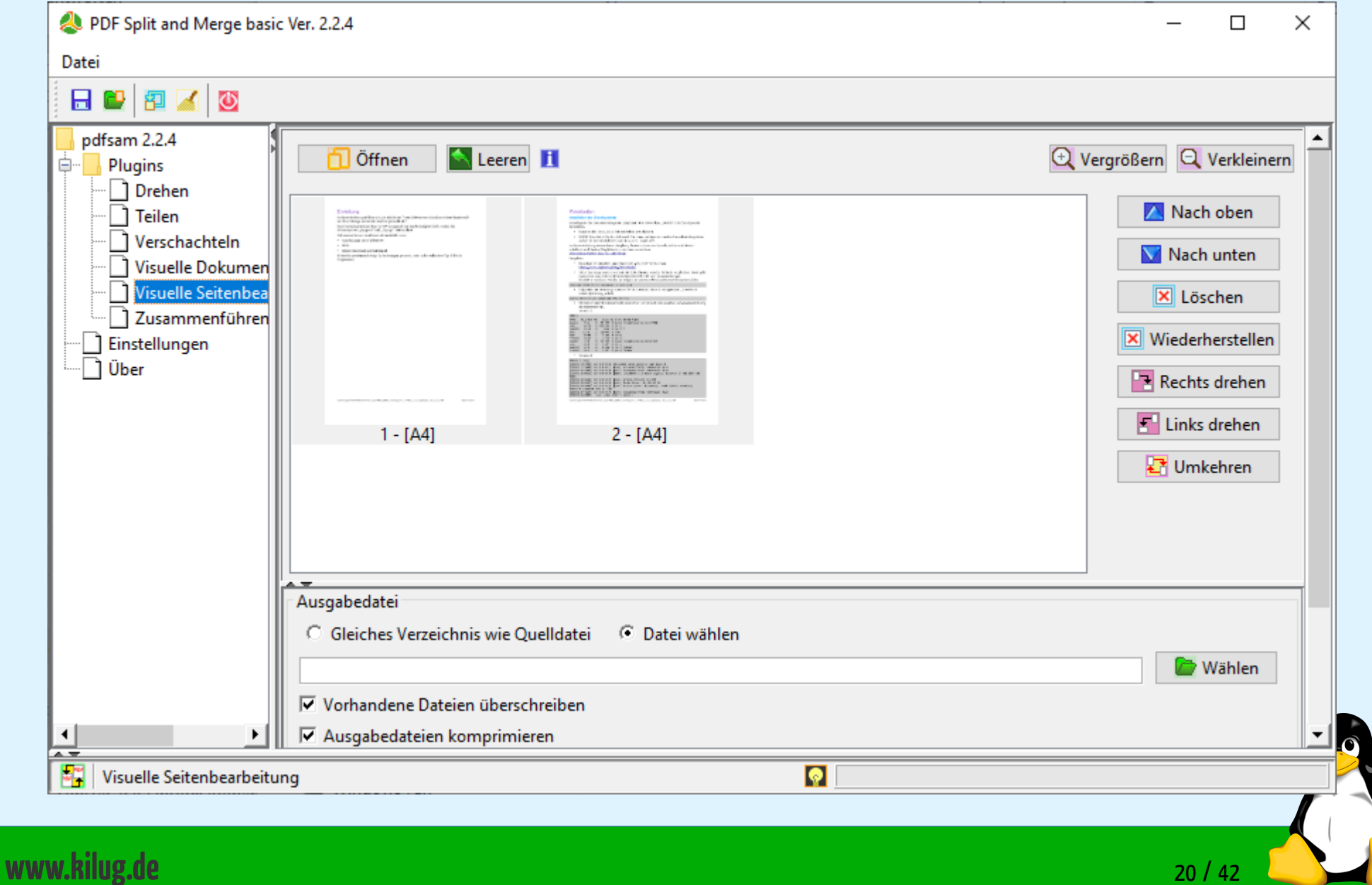

## PDF bearbeiten (Seitenweise)

- Pdfarranger (Linux) <https://github.com/jeromerobert/pdfarranger>
	- Nachfolger von PDF-Shuffler
	- V1.1.1, sehr aktive Entwicklung
	- GPLv3

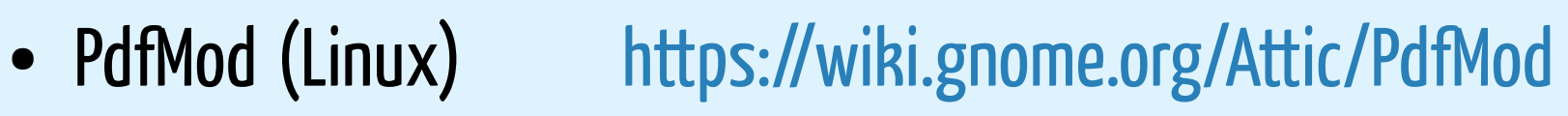

- V0.9.1, letzte Version 2011
- GPLv2
- Zusätzlich: exportieren als Bild, Lesezeichen anlegen

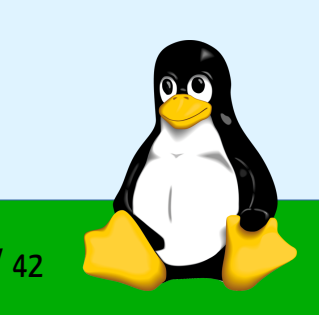

#### PDFArranger

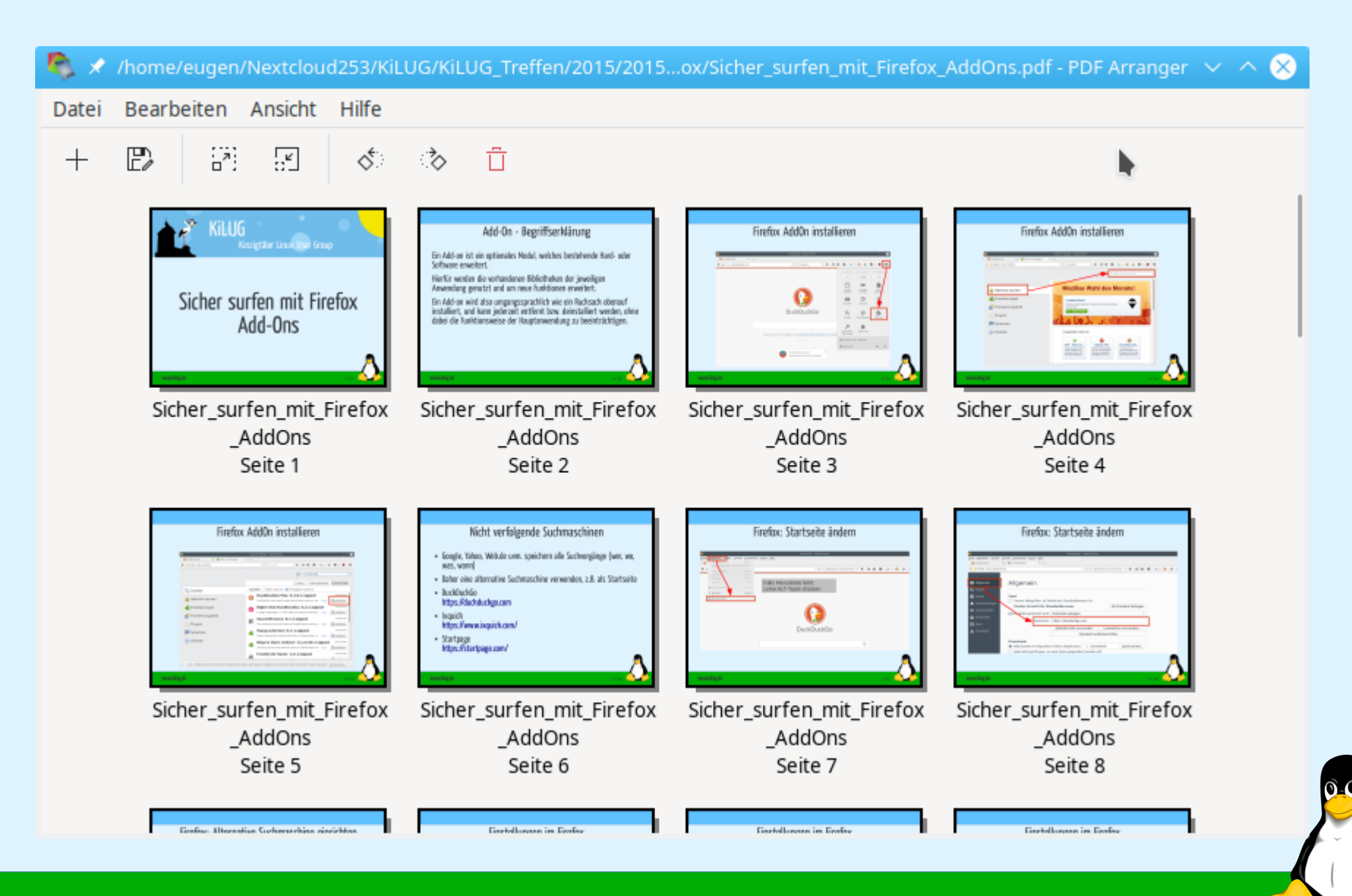

**www.kilug.de** 22 / 42

## PDF bearbeiten (Seitenweise)

- PDFtk (Windows, Linux) <https://www.pdflabs.com/docs/pdftk-pro-guide/>
	- Free Version:
		- Freeware, kostenlos, proprietär
	- Pro Version:
		- Lizenz kostet 3,99 \$, proprietär
		- Zusätzlich: Wasserzeichen, Stempel, Verschlüsselung

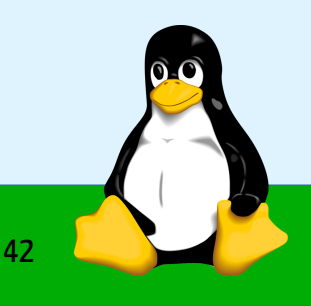

#### PDFtk Pro

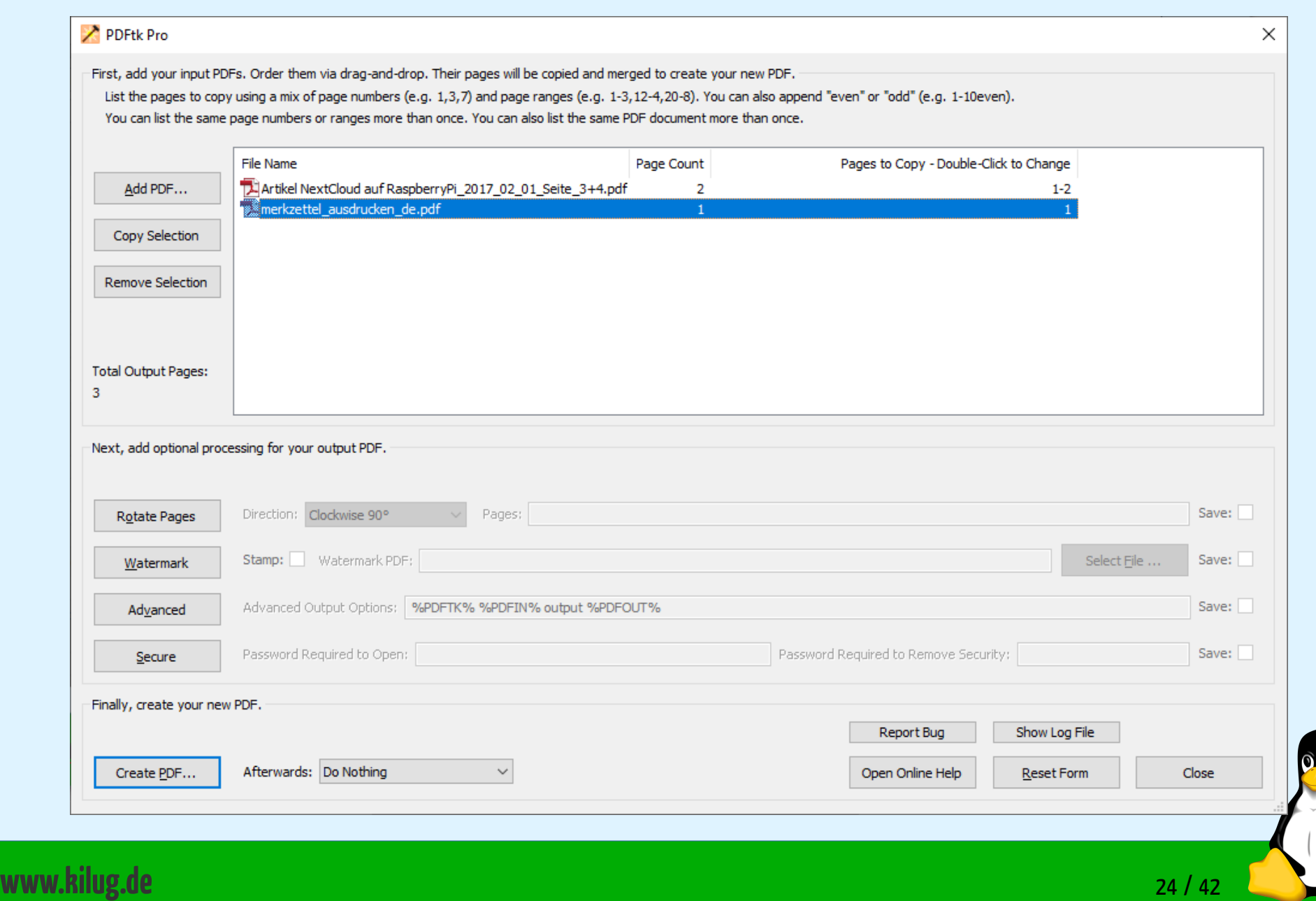

## PDF bearbeiten (Seitenweise)

- FreePDF (Windows) [https://www.getfreepdf.de](https://www.getfreepdf.de/)
	- Kostenlos für Privat + Geschäftlich, proprietär
	- Inkl. Druckertreiber
	- Zusätzlich: Kommentare, Texte + Bilder verschieben

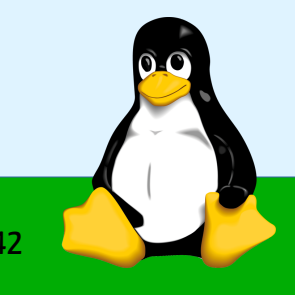

- Schwierig
	- Änderungen auf Textebene (kleine / kleinste Textveränderungen)
	- Grafiken tauschen, ändern, entfernen
	- Mögliche Probleme:
		- Schrift ist nicht im System installiert und nicht im PDF eingebettet
		- Zusammenhängender Text wird nicht erkannt ( jeder Buchstabe, jedes Wort, jede Zeile einzeln)
		- PDF wird als Bild importiert
- $\rightarrow$  Am Besten Originaldatei ändern und als PDF neu abspeichern

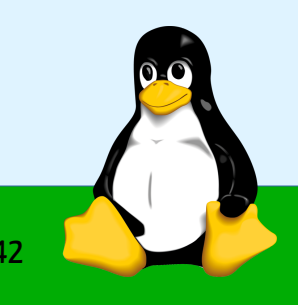

- Sehr schwierig
	- Änderungen auf Textebene (Absätze oder Sätze einfügen)
	- Grafiken hinzufügen
	- Grund:
		- Nachfolgende Absätze, umfliessender Text verschieben sich nicht automatisch
	- Mögliche Probleme
		- Siehe vorhergehende Seite
- $\rightarrow$  Am Besten Originaldatei ändern und als PDF neu abspeichern

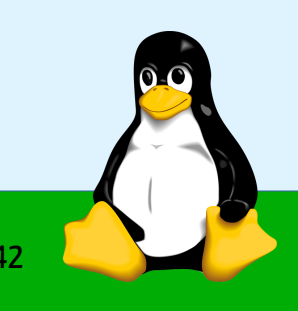

- LibreOffice Draw (Linux, Mac, Windows) <https://www.libreoffice.org/>
	- OpenSource MPL v2, LPLv3, Apache
	- $-$  V6.4

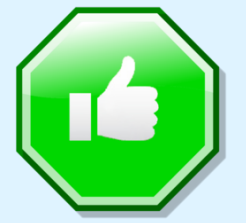

- Text bearbeiten ist einfach, aber jede Zeile ist ein eigenes Textfeld
- Sonderfunktion: Hybrid-PDF speichern (ODT im PDF inkludiert), PDF 1.5

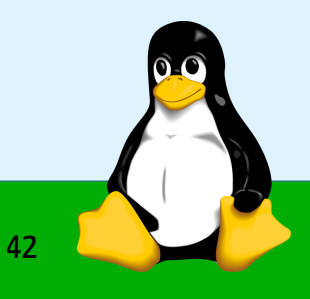

#### LibreOffice

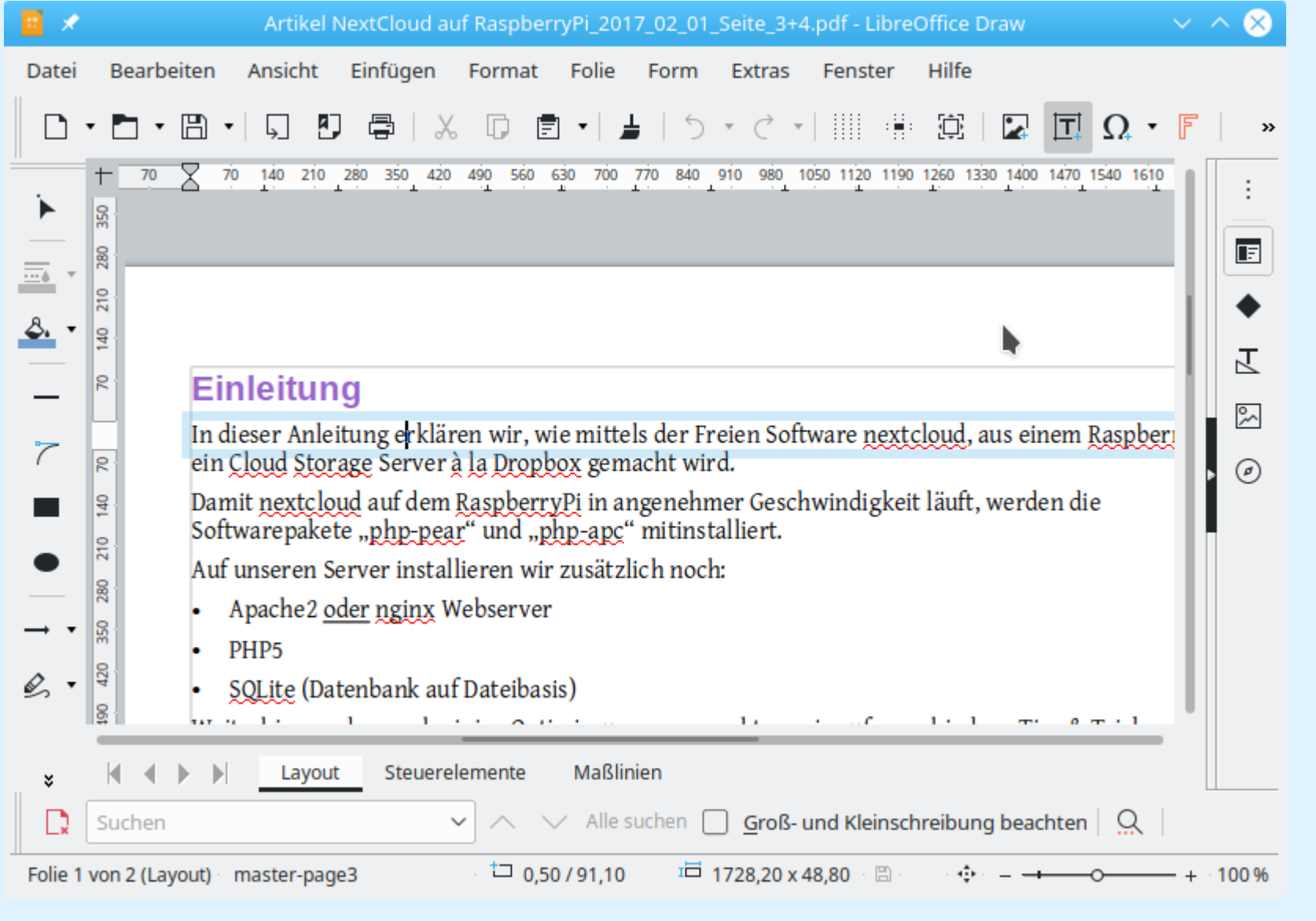

**www.kilug.de** 29 / 42

- Inkscape (Linux, Mac, Windows) https://inkscape.org/de
	- professionelles Programm zum Erstellen und Bearbeiten von Vektorgrafiken für Linux
	- OpenSource GPLv3
	- V0.92
	- Text bearbeiten erfordert Erfahrung im Umgang mit Inkscape kleine Hilfe: <https://www.amdtown.com/5OVJRYDO>

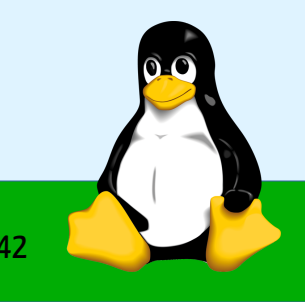

#### Inkscape

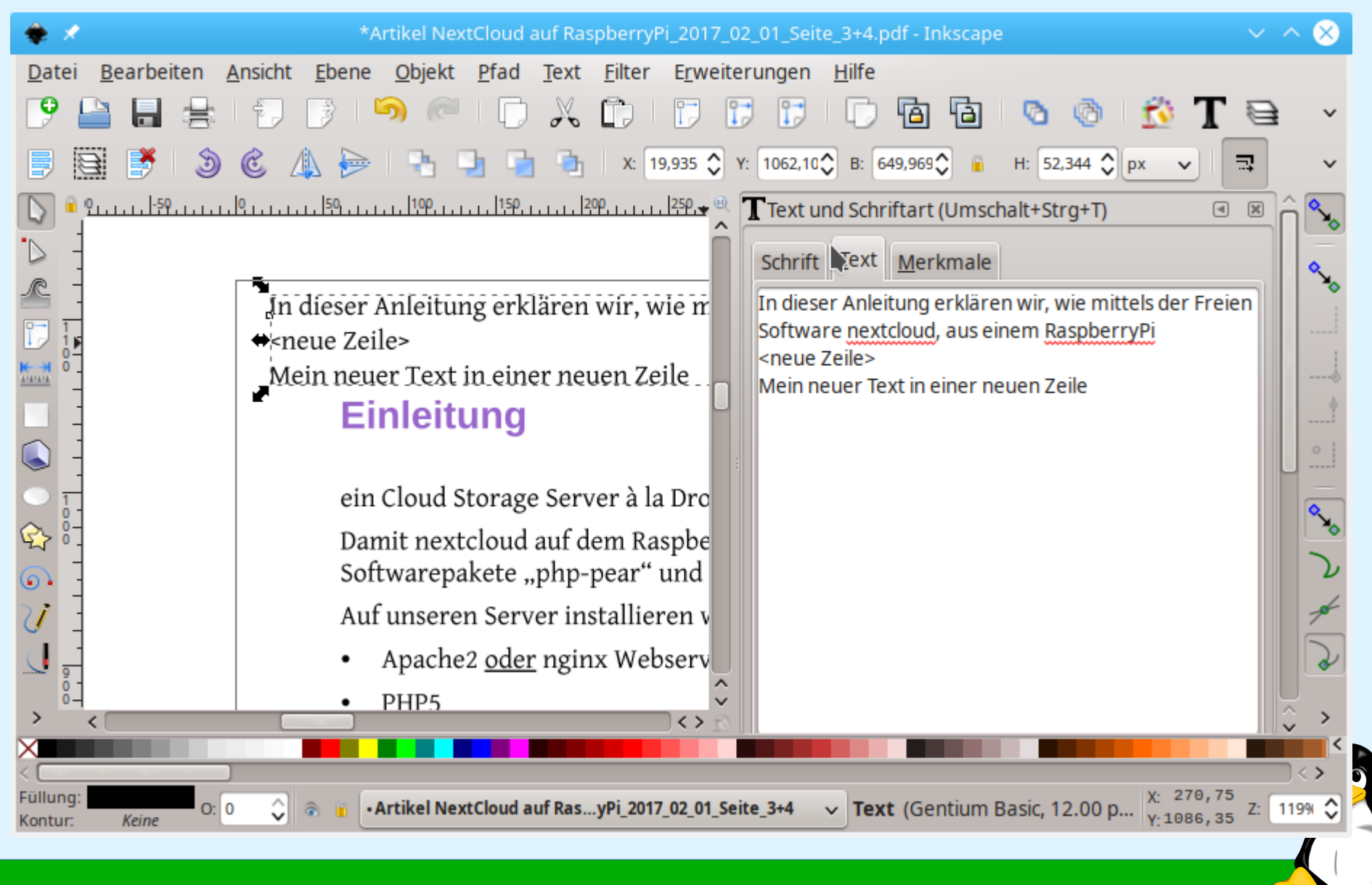

#### **www.kilug.de** 31 / 42

- Scribus (Linux, Mac, Windows) <https://www.scribus.net/>
	- freies DTP Programm (Desktop-Publishing-Programm)
	- OpenSource, LGPL, MIT, BSD
	- $-$  V1.4.8 + V1.5.5
	- Text bearbeiten erfordert Erfahrung im Umgang mit Scribus
	- Rechtschreibfehler im Text korrigieren Da der Text als Gruppe aus Vektorobjekten (Buchstaben) importiert wird, sind größere Änderungen sehr mühsam

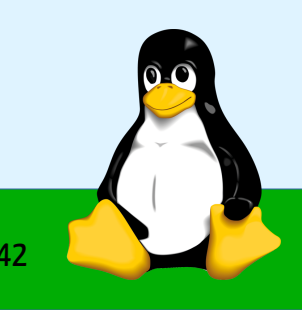

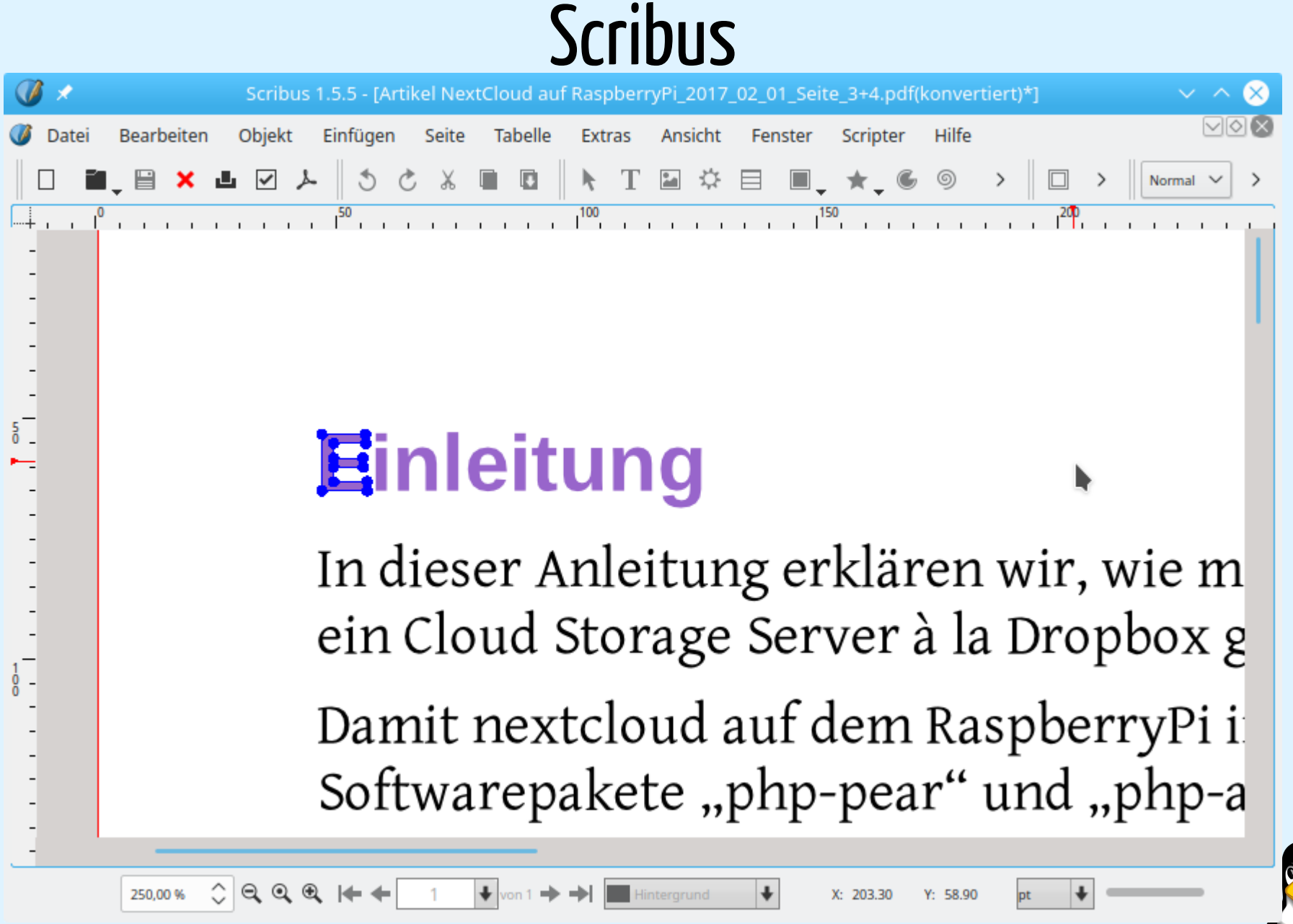

**www.kilug.de** 33 / 42

- Kommerzielle Profi-Programme
	- Adobe Acrobat (nicht Acrobat Reader), ca. 80 500 €
	- Quark Express, ca. 300 \$ / Jahr
	- $−$  InDesign, ca. 720 € / Jahr

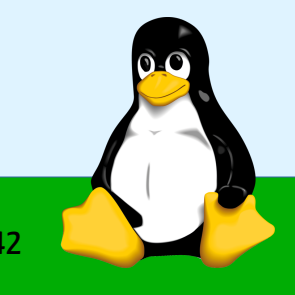

Weitere Programme "versprechen" das komfortable Editieren, aber wir wissen, dass es Einschränkungen gibt...

- PDF Creator (Windows) <https://www.pdfforge.org/de/pdfcreator>
	- Verschiedene Versionen (Werbefrei, Business), proprietär
	- Inkl. Druckertreiber
	- $−$  PDF Architect: PDF auf Textebene bearbeiten (ca. 50 € / Jahr)
- FlexiPDF (Windows) <https://www.softmaker.de/flexipdf> ca. 3 € /Monat o. ca. 60 €/Jahr
- Master PDF Editor (Linux, Mac, Windows) <https://code-industry.net/free-pdf-editor/> ca. 60 €

- PDF XChange Editor (Pro) (Windows) <https://www.pdf-xchange.de/index.php> ab ca. 40  $\epsilon$  / Jahr
- PhantomPDF (Mac, Windows) <https://www.foxitsoftware.com/de/pdf-reader/> ab ca. 129 €
- PDFElement (Mac, Windows) <https://pdf.wondershare.com/de/pdfelement.html> ab 70 €

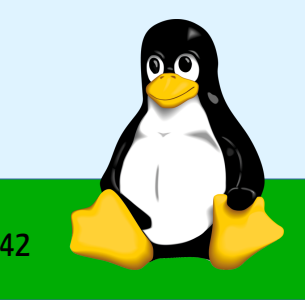

#### Online-Tools

- Soda PDF (gute Editiermöglichkeiten, +Desktopversion) <https://www.sodapdf.com/de/pdf-download/> ca. 40 €
- Seida PDF (+Desktopversion LMW + Portabel) <https://www.sejda.com/pdf-editor>
	- Kostenlose + monatliche Bezahlversion
- PDF-Candy (Kostenlos, viele Tools, keine Textänderungen möglich) <https://pdfcandy.com/de/>
- HI PDF (+Desktopversion MW, viele Tools, keine Textänderungen) <https://www.hipdf.com/de/all-tools>
	- Kostenlose, registrierte + Bezahlversion

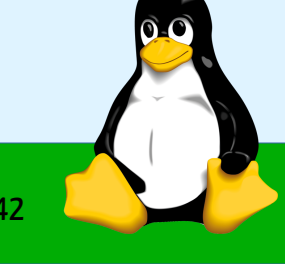

## Sedja PDF (Portable)

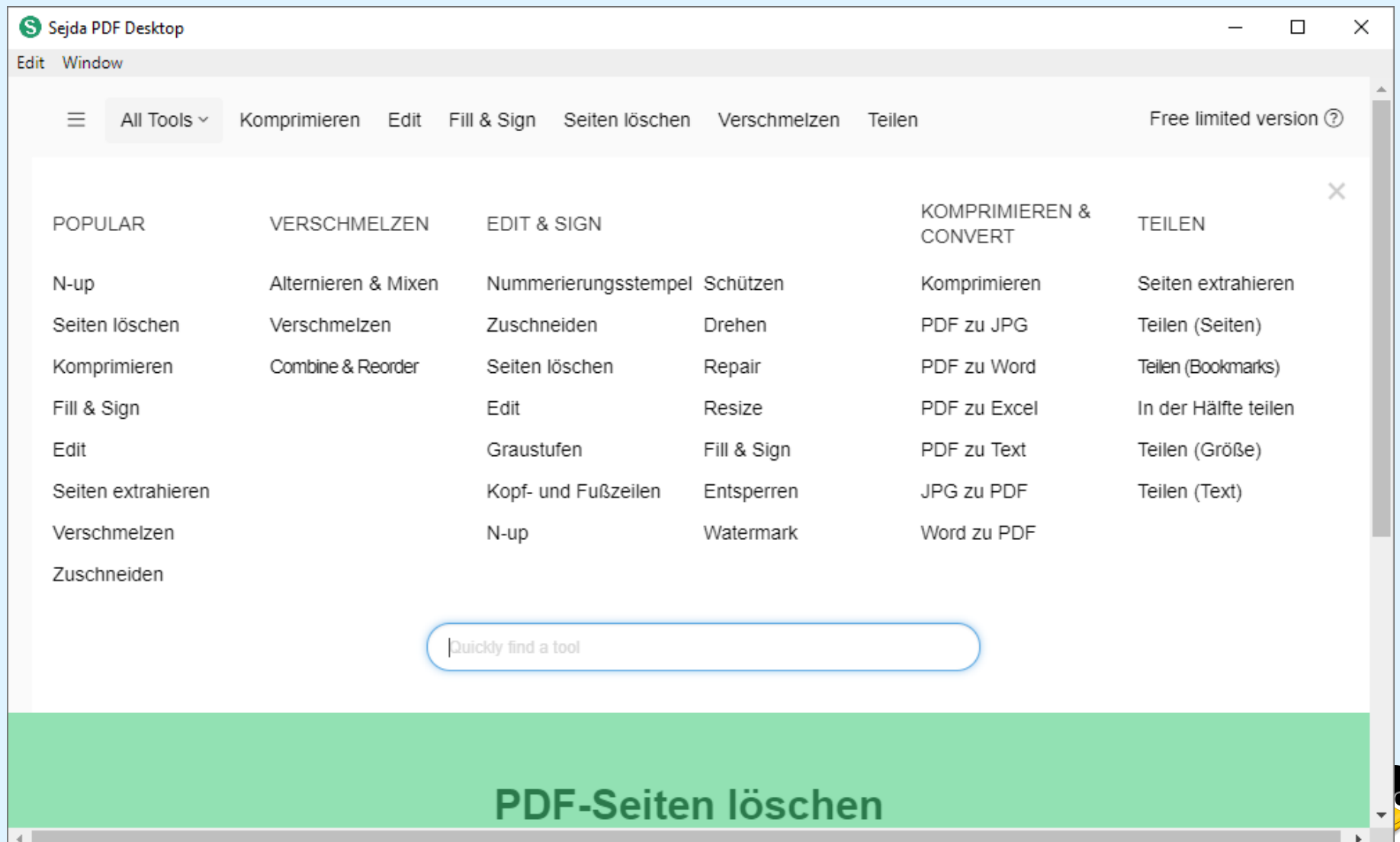

**www.kilug.de** 38 / 42

#### Resümee

- PDF ist nicht dazu gedacht um Veränderungen vorzunehmen
- Seitenmanipulation gehen gut und das PDF-Layout bleibt intakt
- Kommentarfunktion, Lesezeichen, Textmarkierungen, zusätzliche Linien, Rechtecke einfügen ist gut machbar
- Veränderungen am Text sind schwierig
	- ungewollte Layoutveränderungen wahrscheinlich
	- Probleme mit Schriften bei Textänderungen
- $\rightarrow$  Am Besten Originaldatei ändern und als PDF neu abspeichern

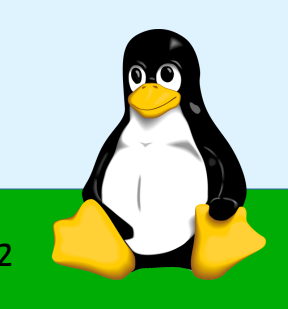

### Konsolen Tools für Geeks

#### ● MuPDF [https://www.mupdf.com](https://www.mupdf.com/)

- Linux, Windows
- V1.16.1, OpenSource, AGPL
- PDF-Anzeiger
- Internas anzeigen, reparieren, Merge...
- qpdf <https://github.com/qpdf/qpdf/releases>
	- Linux, Windows
	- V9.1, Apache 2.0 Lizenz
	- Komprimieren, dekomprimieren, Merge, Split uvm.
	- Internas anzeigen...

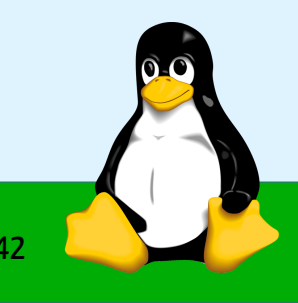

#### Links zur Präsentation

- PDF Reference [https://www.adobe.com/devnet/pdf/pdf\\_reference.html](https://www.adobe.com/devnet/pdf/pdf_reference.html)
- Acrobat Reader <https://acrobat.adobe.com/de/de/acrobat/pdf-reader.html>
- Foxit Reader <https://www.foxitsoftware.com/de/pdf-reader/>

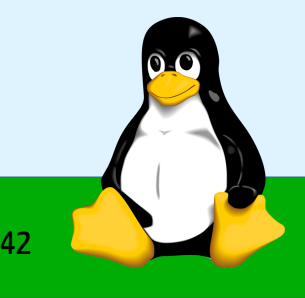

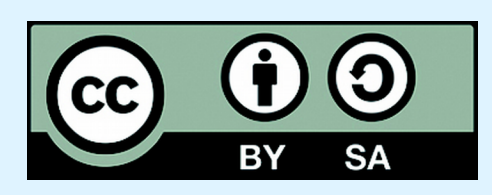

#### Dieses Werk von KiLUG ist lizenziert unter einer Creative Commons Namensnennung - Weitergabe unter gleichen Bedingungen 4.0 International Lizenz.

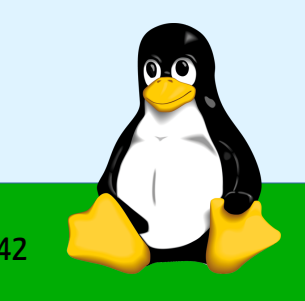

**www.kilug.de** 42 / 42